# **Guide de compilation de TANAGRA**

Ce document décrit la démarche à suivre pour installer les outils de développement et compiler le projet TANAGRA.

**Remarque** : La version de TANAGRA distribuée sur le site est développée et maintenue avec DELPHI 6. Il existe une version du code source pour DELPHI 7, la bibliothèque gratuite LMD ayant été remplacée par la bibliothèque libre JEDI. Cette version est accessible sur simple de demande.

## **Outils de développement**

## Compilateur DELPHI 6.0 Edition Personnelle

TANAGRA est développé avec la version enseignement de DELPHI 6.0 Edition Professionnelle. Il est possible de compiler avec la version **Edition Personnelle,** celle-ci présente l'avantage d'être gratuite et accessible sur Internet.

Le compilateur est disponible sur plusieurs sites, entre autres : [http://www.commentcamarche.net/telecharger/telecharger-104-delphi-6-edition](http://www.commentcamarche.net/telecharger/telecharger-104-delphi-6-edition-personnelle)[personnelle](http://www.commentcamarche.net/telecharger/telecharger-104-delphi-6-edition-personnelle)

Après installation et enregistrement du compilateur, il faut *au moins* installer successivement les patches suivants :

- General Update 2 (fr\_D6\_Upd2\_per.exe)
- Run Time Library RTL Update 2 (del6 per rtl2 fr.exe)

## LMD TOOLS SE

La bibliothèque LMD TOOLS est principalement utilisée pour la programmation de l'interface. C'est une grosse erreur de ma part de l'avoir utilisée, elle rend difficile le passage aux versions suivantes du compilateur. D'un autre côté, personnellement, ça ne me pose pas trop de problèmes, à ce jour j'ai décidé de m'en tenir à la version 6.0 de DELPHI.

La bibliothèque LMD TOOLS est accessible en ligne, il faut charger la version pour DELPHI 6 : <http://www.lmdinnovative.com/download/>

## TEE CHART

Cette bibliothèque sert essentiellement à implémenter les graphiques. On peut utiliser la version d'évaluation accessible sur le site STEEMA. Il faut bien entendu récupérer la version pour DELPHI 6 : [http://www.steema.com/downloads/dwn\\_tch\\_vcl.html](http://www.steema.com/downloads/dwn_tch_vcl.html)

**Note :** À ce stade, DELPHI est en ordre de marche, il faut le lancer et le configurer. Il faut notamment enlever l'option « Arrêt sur Exceptions DELPHI » dans la boîte *Outils/Options du débogueur/Exceptions du langage*. Ainsi, lors du lancement du programme dans l'EDI, c'est bien le code qui gère les exceptions et non pas DELPHI.

## **Installation et compilation de TANAGRA**

## Installer la version compilée de TANAGRA

TANAGRA a besoin qu'une série de fichiers soient copiées dans le sous répertoire de l'exécutable pour fonctionner correctement. Plutôt que d'en récupérer la liste et prendre le risque d'en oublier, le plus simple est d'installer la version compilée du logiciel sur le disque dur. Le setup s'occupe de produire la configuration adéquate.

Pour rappel, le setup est accessible sur le site de TANAGRA [\(http://eric.univ](http://eric.univ-lyon2.fr/~ricco/tanagra/fr/tanagra.html)[lyon2.fr/~ricco/tanagra/fr/tanagra.html\)](http://eric.univ-lyon2.fr/~ricco/tanagra/fr/tanagra.html). Lancez la procédure d'installation dans le répertoire de votre choix. Nous obtenons une organisation similaire à la copie d'écran suivante :

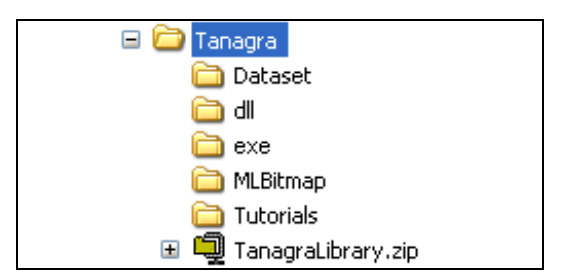

Le contenu du répertoire racine est :

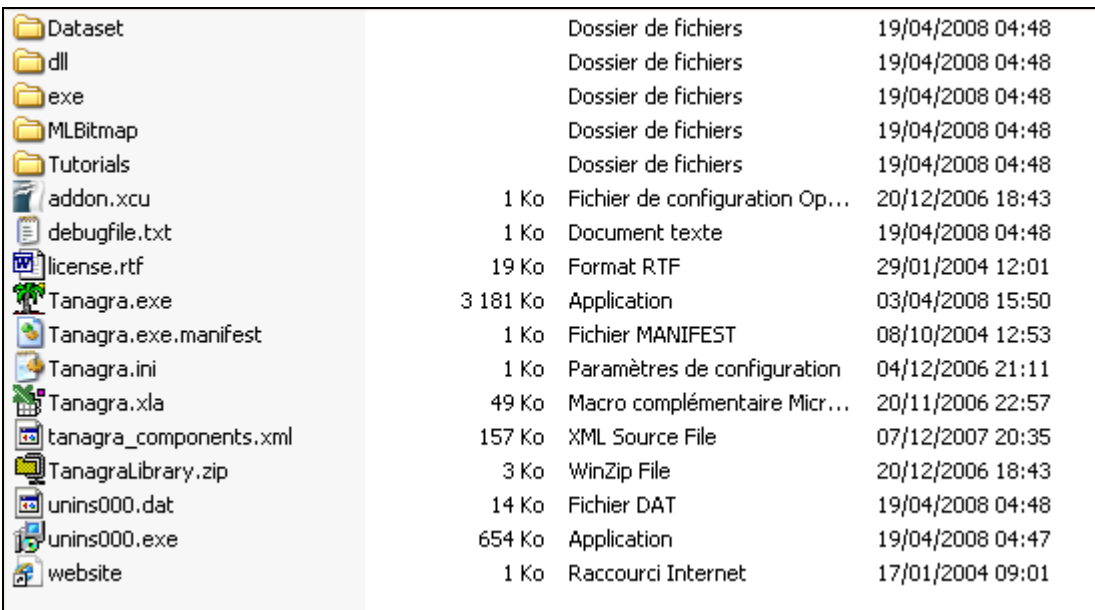

Plusieurs fichiers et dossiers doivent retenir notre attention :

- TANAGRA.EXE est l'exécutable de l'application. Mieux vaut en faire une sauvegarde avant de procéder à une nouvelle compilation.
- TANAGRA\_COMPONENTS.XML est le fichier de configuration des composants. Il décrit l'ensemble des méthodes installées dans TANAGRA. Il spécifie, entre autres, les informations telles que le nom de la classe interne d'instanciation, les fichiers bitmap associés aux icônes, etc. Mieux vaut en faire une sauvegarde également avant de procéder à des modifications.
- Le répertoire MLBitmap contient l'ensemble des fichiers images associés aux méthodes de Data Mining disponibles dans TANAGRA. Si un fichier est malencontreusement supprimé, une image par défaut est utilisée.
- Les répertoires EXE et DLL contiennent les bibliothèques compilées externes utilisées. Il ne faut pas y toucher. Leur absence bloque le démarrage du programme.

**Note** : Ce répertoire devra être le répertoire de destination de la compilation. Ainsi, lors du lancement du projet dans l'EDI de DELPHI, l'exécutable compilé trouvera immédiatement tous les fichiers externes nécessaires à son bon fonctionnement.

## Compiler le projet TANAGRA avec DELPHI

#### **Récupérer et copier le code source**

Récupérez le code source de TANAGRA sur le site web [\(http://eric.univ](http://eric.univ-lyon2.fr/~ricco/tanagra/fr/tanagra.html)[lyon2.fr/~ricco/tanagra/fr/tanagra.html,](http://eric.univ-lyon2.fr/~ricco/tanagra/fr/tanagra.html) voir TELECHARGEMENT / CODE SOURCE).

Désarchivez le fichier dans le répertoire de votre choix. Il est important d'effectuer cette opération en respectant les chemins des fichiers. Nous obtenons la configuration suivante :

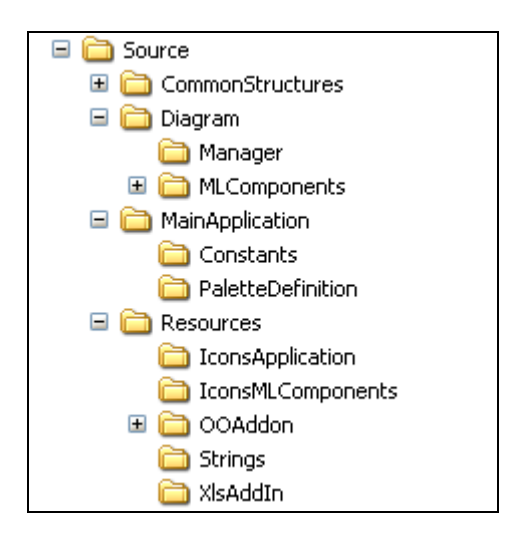

Le fichier de projet TANAGRA (TANAGRA.DPR) est situé dans le répertoire **MainApplication**.

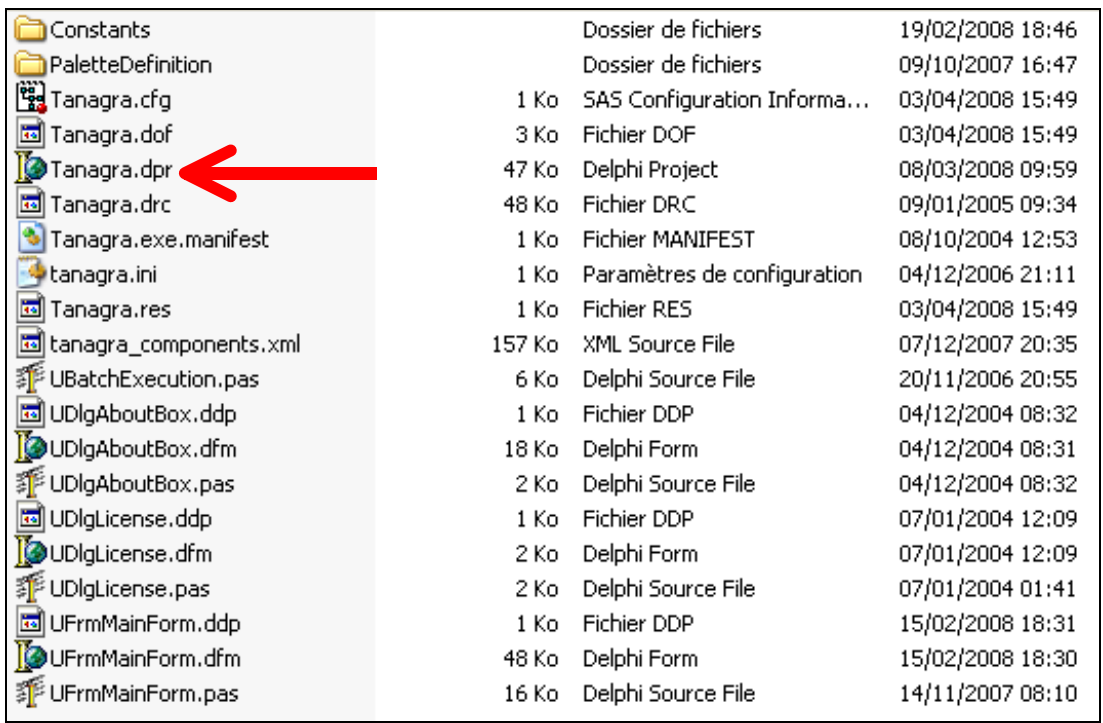

#### **Compilation du projet**

Nous pouvons maintenant lancer DELPHI et charger le projet TANAGRA.DPR. La fiche principale de l'application doit apparaître dans l'EDI de DELPHI. Si une erreur survient à ce stade, cela voudrait dire qu'une des bibliothèques ci-dessus (LMD TOOLS ou TEE CHART) n'a pas été reconnue par DELPHI.

Une dernière opération est nécessaire avant la compilation. Nous devons spécifier le répertoire de destination des fichiers compilés (EXE et DCU). Pour ce faire, nous activons le menu (de DELPHI) PROJET / OPTIONS. Dans la boîte de dialogue qui apparaît, nous sélectionnons l'onglet REPERTOIRES / CONDITIONS. Nous introduisons le dossier des fichiers compilés que nous avons créé lors de l'installation de la version compilée de TANAGRA. Attention, toute compilation supprimera la version précédente de l'exécutable.

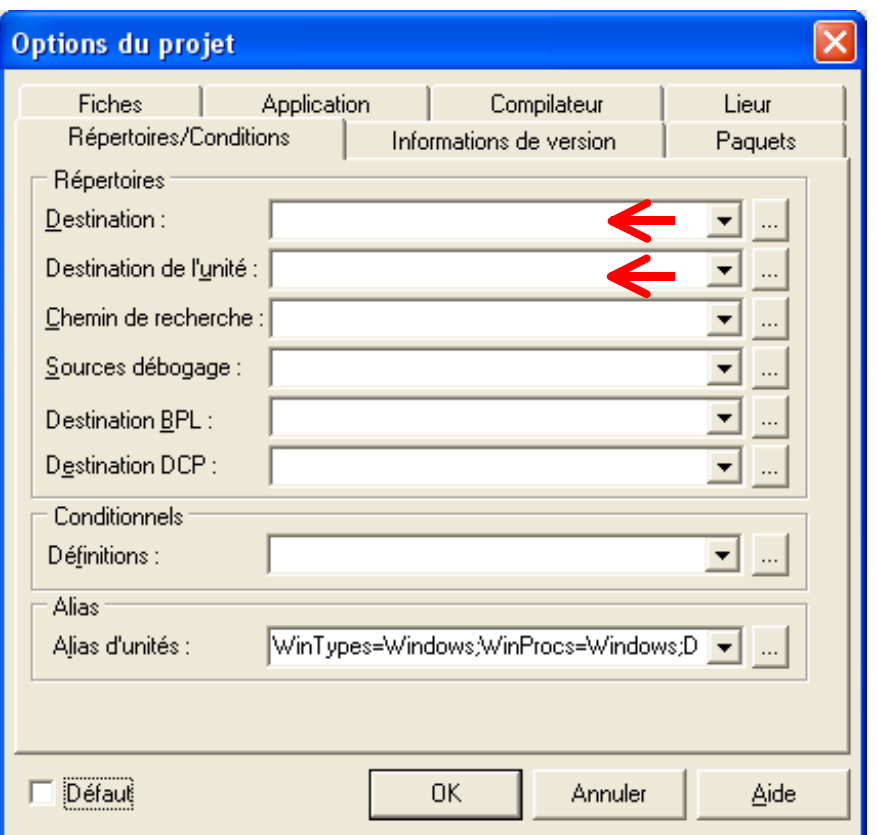

**Remarque** : Malgré mes multiples vérifications, il se peut, lors de la première compilation, que certains chemins en « dur », *notamment ceux des fichiers ressources*, ne correspondent pas aux chemins valides sur le disque dur de déploiement. Il faudra les modifier manuellement dans le code. Désolé.

**Conclusion :** Il devrait être possible maintenant de procéder à la compilation et même de lancer l'exécutable TANAGRA à partir de l'EDI de DELPHI. N'hésitez pas à me contacter en cas de problèmes.